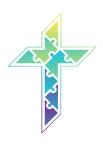

## **COMMONLY ASKED QUESTIONS**

### When can I log in to the Equip Events and Workshops?

- You can log in to the **Equip Events** (General Session) and **Workshops** on these days and times:
  - The countdown to the opening of the live **Equip Event** begins at 9:45 ET on Thursday and at 8:50 am on Friday and Saturday.
  - The Equip Events Begins at 10 am ET on Thursday and 9 am ET on Friday and Saturday.
  - The Workshops page will be accessible at 1 pm ET daily.
  - If you plan to attend the conference in the afternoon, the Equip Events will be rebroadcast at 1 pm ET daily.
  - If you are planning an evening event, content will be available beginning at 5 pm ET.

### **How do I log in for the Equip Events (General Sessions)?**

- Click the **Equip Events** button on the Conference Home Page.
- On that page, you will see a link that says "Sign in here to watch session."
- Enter the **email address you used when registering** and wait for the event to begin.

## **How do I log in and attend Workshops?**

You can view the workshops and their descriptions on our website. With over 100 to choose from, it's probably a good idea to look at what you might want to attend beforehand.

## To attend a workshop:

- Click the **Workshops** button on the Conference Home Page.
- Once on the Workshops page, you will see a link that says "Sign in here to watch session."
- Enter the **email address you used when registering** and you'll be able to attend your selected workshop by clicking on its title.
- Each workshop will last approximately 20-25 minutes.

The workshops are divided by focus groups and are defined by the black dividers. The workshops are listed alphabetically *by title* within each focus group.

\*Please note\* If you attend the conference on the same device every day you will only have to log in one time. However if you attend the first day of the conference on your computer and attend the second day on your mobile device, the conference site may require that you log in with your email address again.

#### Who do I contact with questions during the conference?

The FLGA District Office staff will be attending the conference so please send your questions to the Equip Conference email address which is <a href="mailto:flga2020pec@qmail.com">flga2020pec@qmail.com</a>. If the email is sent during our regular workday hours, someone will respond to you shortly. If it is sent during non workday hours, please expect a response the following day.

#### I can't get back to the Conference Home page. Help!

If this happens, simply close the page you are on, and open up the Conference Home Page again. From there you can navigate back to where you were.

# Why does the LEAconnects logo and LEA content appear in some places?

First of all, thank you to Lutheran Education Association (LEA) for the use of their technology which made the FLGA District virtual conference a reality. We are grateful for our partnership.

#### Be Aware!

Buttons with the names "LEA" or "LEAconnects" will take you to LEA content, feel free to explore, and not the President's Equip Conference (PEC). Additionally, the Search Feature searches only LEA content, not PEC content. To return to PEC content you can:

- Click the button that says "Return to the PEC Home Page"
- Close that page and return to the Conference Home Page

#### Can I download Workshops or Equip Events to my computer?

President's Equip Conference content is **not available** for download.

You will be able to access all President's Equip Equip Events and Workshops on the Conference Home page through December 31st, 2020.